# **APLICACIÓN DE LOS SENSORES REMOTOS EN LA EVALUACIÓN DE LA LA DISTRIBUCIÓN Y SUPERFICIE DEL BOSQUE DE MANGLAR VALLECAUCANO ESTIMACIÓN DE TIPOS FORESTALES DI METODOLÓGICO)**

L área del estudio está comprendida dentro del área política edel Municipio de Buenaventura, Departamento del Valle del Cauca, correspondiendo específicamente a la zona denominada "llanura costera fluviomarina", ubicada geográficamente entre las coordenadas (3º55' - 4º05') N y (77º00' - 77º10') W. Limita al sur con el Depto. del Cauca, separada naturalmente por el río Naya; y hacia el norte limita con el Depto. del Chocó, en el río San Juan y su desembocadura tiene una longitud de costa de 218 Km. aproximadamente.

## **1. ADQUISICIÓN DE LAS IMÁGENES**

Para la realización de este proyecto de estudio se utilizaron 2 imágenes multiespectrales consecutivas del Satélite LANDSAT TM 5, que abarcan la zona del Pacífico vallecaucano, debido a que las escenas completas ocupan más allá del límite jurisdiccional de la zona de estudio (Departamento del Valle del Cauca), se extrajeron las sub-escenas de cada una de las imágenes multiespectrales; para el caso de la imagen p10r57 la sub-escena extraída va desde la cuenca de Cajambre hasta el río San Juan, (Figura 1), frontera natural con el Departamento del Chocó; para la imagen consecutiva p10r58, la sub-escena comprendió desde la zona en común; cuenca de Cajambre hasta el límite con el Departamento del Cauca que es el río Naya (Figura 2). Para apoyar el ajuste de la información generada con imágenes Landsat TM se utilizó una sub-escena de una imagen Radarsat, ver (Figura 3) y fotografías aéreas a varias escalas entre 1983 y 1991.

FIGURA1 SUB-ESCENA DE LA IMAGEN LANSAT TM PATH 10 ROW 57 del año 1997; BANDAS 4-5-3

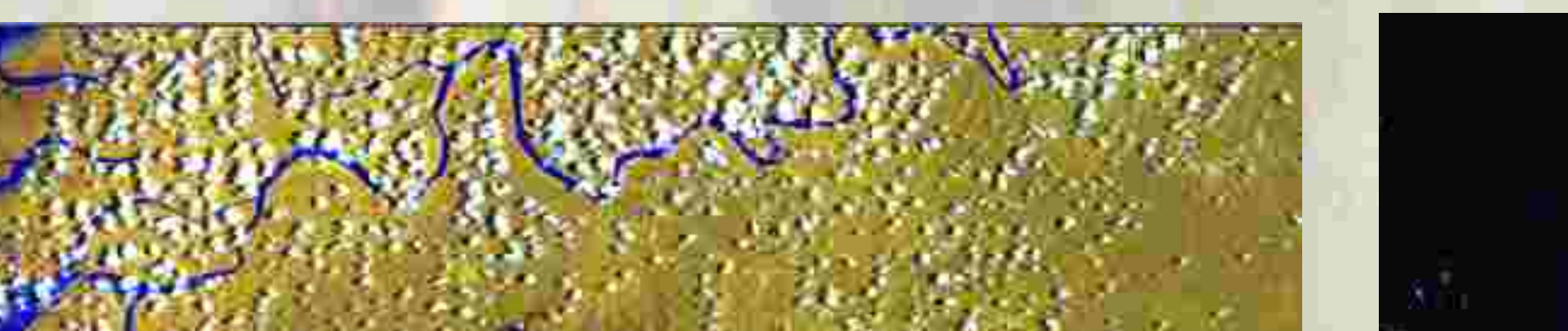

Para el presente estudio se realizaron varias correcciones a las imágenes Landsat en la etapa de pre-procesamiento digital.

**Correcciones Radiométricas y Atmosféricas**. El proceso inició con la Atmosféricas. El proceso inició con la<br>revisión de cada banda para el análisis de calidad radiométrica y la identificación de líneas de ruido, puntos de saturación del sensor y otras características anómalas en la imagen (Jensen, 1996,. Mather, 1993; Prados, 1995; Chuvieco 1995; ERDAS, 1997; Raabe & Stumpf, 1997), (Figura 4) Atmosféricas.

FIGURA2 SUB-ESCENA DE LA IMAGEN LANSAT TM PATH 10 ROW 58 del año 1997; BANDAS 4-5-3

FIGURA3 SUB-ESCENA DE LA IMAGEN RADARSAT (CEOS) del año 1996

## **Objetivos**

Calcular la superficie y distribución del manglar de la costa pacífica vallecaucana.

- Estimar los hábitat generales del bosque de manglar de acuerdo a su cobertura.
- Establecer evaluaciones cuantitativas de diferentes acercamientos metodológicos para las condiciones del Pacífico
- Sentar las bases de información para la zonificación y ordenación del manglar vallecaucano.

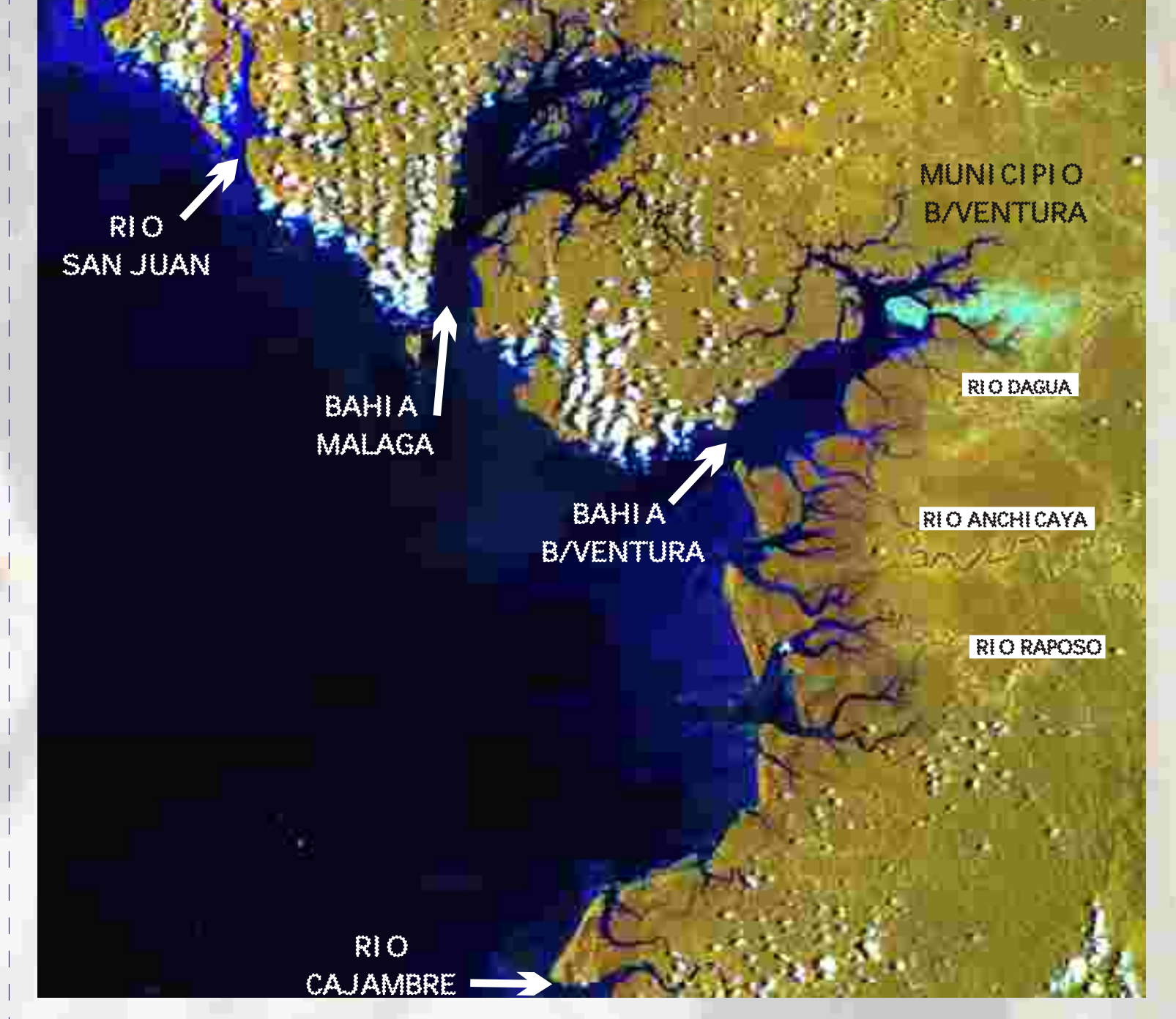

## **2. ANÁLISIS DE LAS IMÁGENES LANDTSAT TM**

3. Análisis Visual (Técnicas de Realce y **Mejoramiento)**

Para efectuar el análisis de interpretación visual donde se tuvieron en cuenta algunos o todos los elementos visuales a saber: tono, forma, tamaño, patrón, textura, sombra, sitio y asociación, se establecieron técnicas combinadas de realce tanto con información original como la obtenida al efectuar trasformaciones. Se utilizaron las bandas espectrales que destacaban las características vegetales y de suelos, se utilizaron principalmente las bandas 4-5-3 y 4-5-7, así como la utilización de índices de vegetación, imágenes transformadas y combinaciones con las bandas de la imagen patrón. realce tanto con la polígonos de interpretación visual sobre al enterpretación enterpretación enterpretación enterpretación enterpretación enterpretación enterpretación enterpretación enterpretación enterpretación enterpre

Se establecieron polígonos de interpretación visual "digitalizándolos" sobre la imagen multiespectral y los productos obtenidos de ésta , se utilizaron las diferentes combinaciones de bandas mencionadas anteriormente, ajustando los polígonos con imagen de Radar y la imagen combinación Landsat-Radar, especialmente en las zonas donde la Imagen Landsat TM presentaba algún tipo de nubosidad, (Figura 8). **Co** Copies Copies Copies Copies Copies Copies Copies Copies Copies Copies Copies Copies Copies Copies Copies Copies Copies Copies Copies Copies Copies Copies Copies Copies Copies Copies Copies Copies Copies Copies Copies

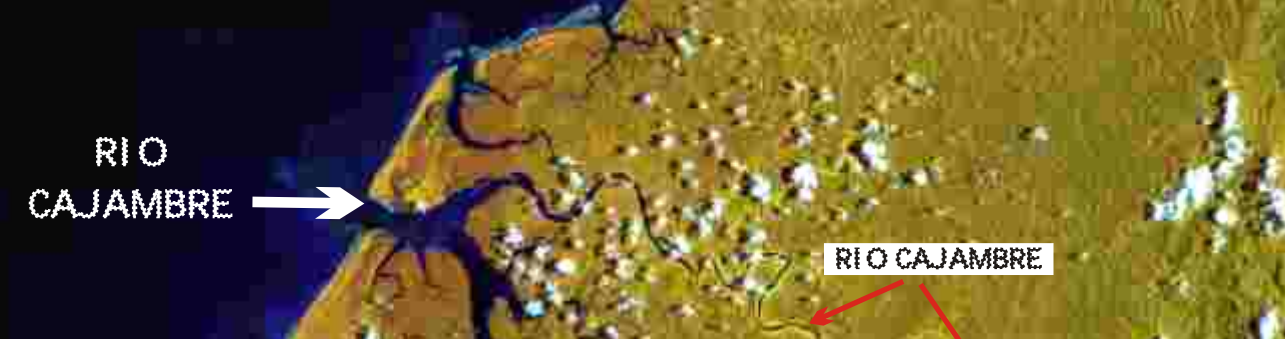

RIO NAYA RIO YURUMANGUI RIO NAYA

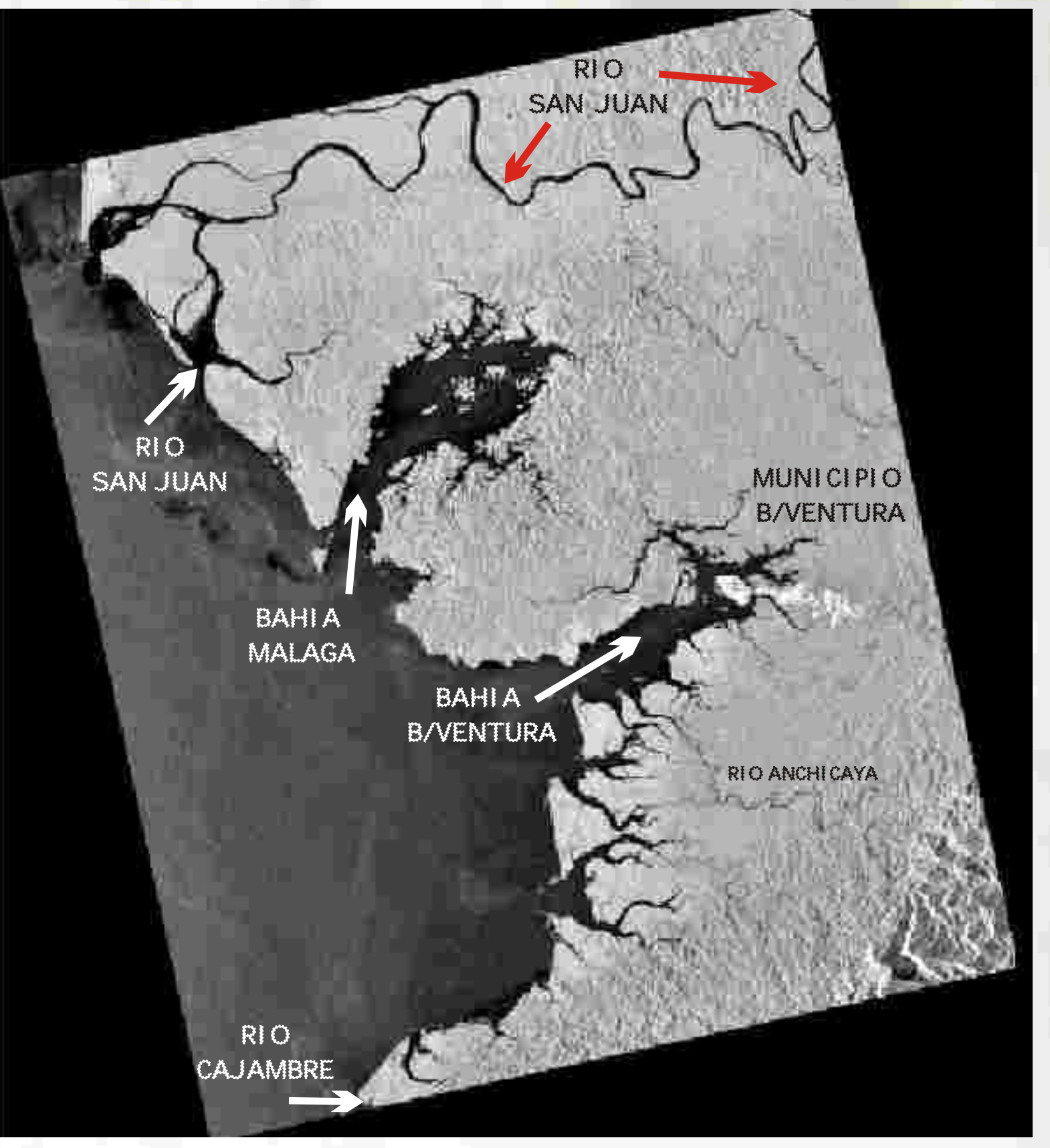

Luego de corregidas las señales "ruido" del sensor, se procedió a la conversión de valores

Comparación de la banda 4 de la escena p10r57 FIGURA 4

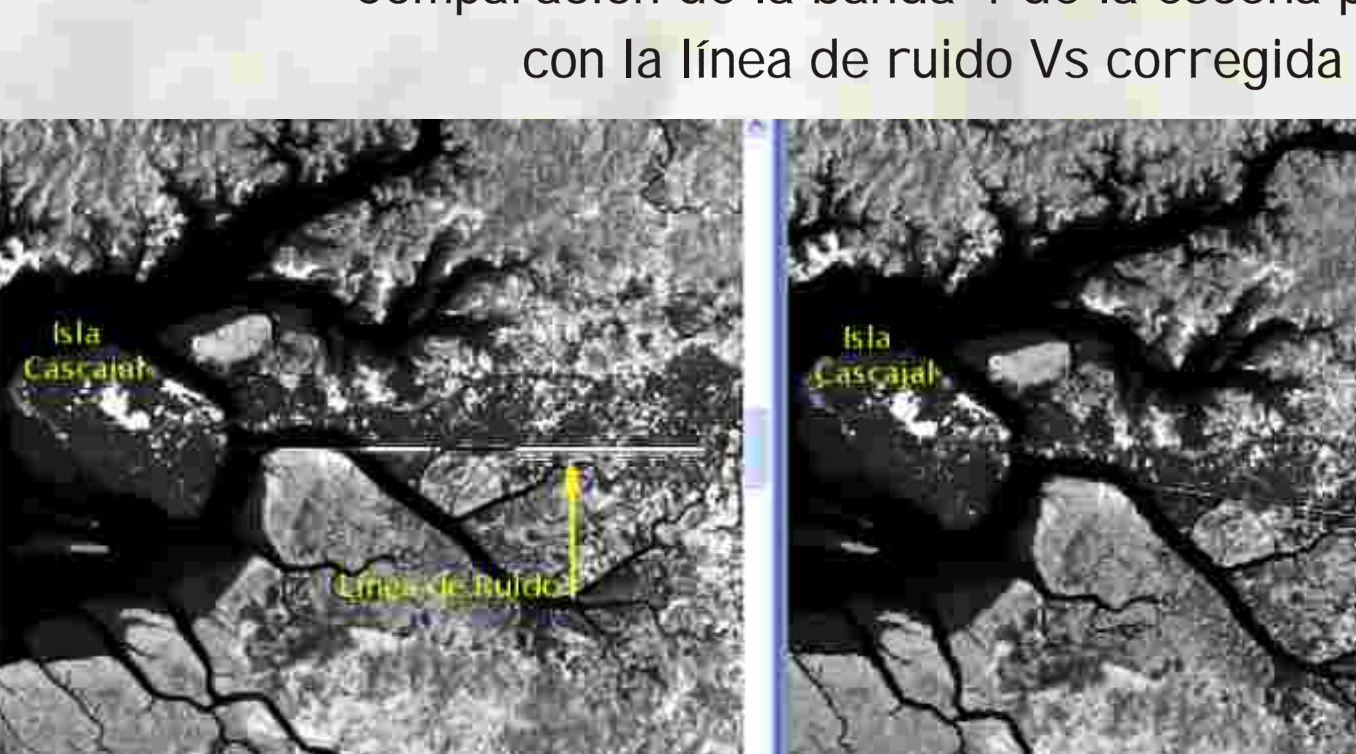

**Correcciones Geométricas y Mosaico de las Imágenes Landsat.** Para la rectificación de una imagen se **Landsat.**requiere llevar a cabo varios pasos: la identificación de puntos de control dentro de la imagen, la recolección de puntos de control en campo con una unidad de GPS, el desarrollo de un modelo de rectificación, la proyección de la imagen usando el modelo y los chequeos de precisión.

Para hacer la corrección geométrica de las imágenes Landsat y Radar se tomaron puntos de control suficientes con unidades GPS Trimble, bien distribuidos sobre la zona de estudio (más de 20 para las multiespectrales y 45 para Radar) y con un error promedio de precisión de 1.5 metros después de la corrección diferencial, (Figura 6). arios pasos: la identificación de puntos de control dentro<br>e control en campo con una unidad de GPS, el desarrollo<br>nde la imagen usando el modelo y los chequeos de precisión.<br>geométrica de las imágenes Landsat y Radar se t

**FIGURA 6 Comparación de la sub-escena de la imagen p10r57 I magen cruda vs. la imagen corregida** radiométricamente (Bandas 4-5-3; Ecualizacion del histograma)

Para establecer el modelo de rectificación de las imágenes LANDSAT TM, se utilizó un polinomio de grado 2; la imagen p10r57 reportó un error RMS de 0.35 y la imagen p10r58 de 0.30; la imagen Radarsat fue rectificada mediante un polinomio de grado 3, el error obtenido fue de 0.005, se empleó finalmente una proyección Transversal Mercator, Elipsoide Internacional 1909 y origen Chocó con coordenadas 4º 35' 56.57" Latitud Norte; 77º 04' 51.30" Longitud Oeste, para que la imagen y sus sub-productos se pudieran integrar y superponer con diferentes productos cartográficos.

Como las escenas fueron normalizadas en sus características espectrales se procedió a integrar las dos sub-escenas que componen la zona de estudio, en un mosaico que contuviera en un solo archivo el área completa (Figura 7).

Punto de control GPS, Isla Morro Chiquito, Bahía Málaga

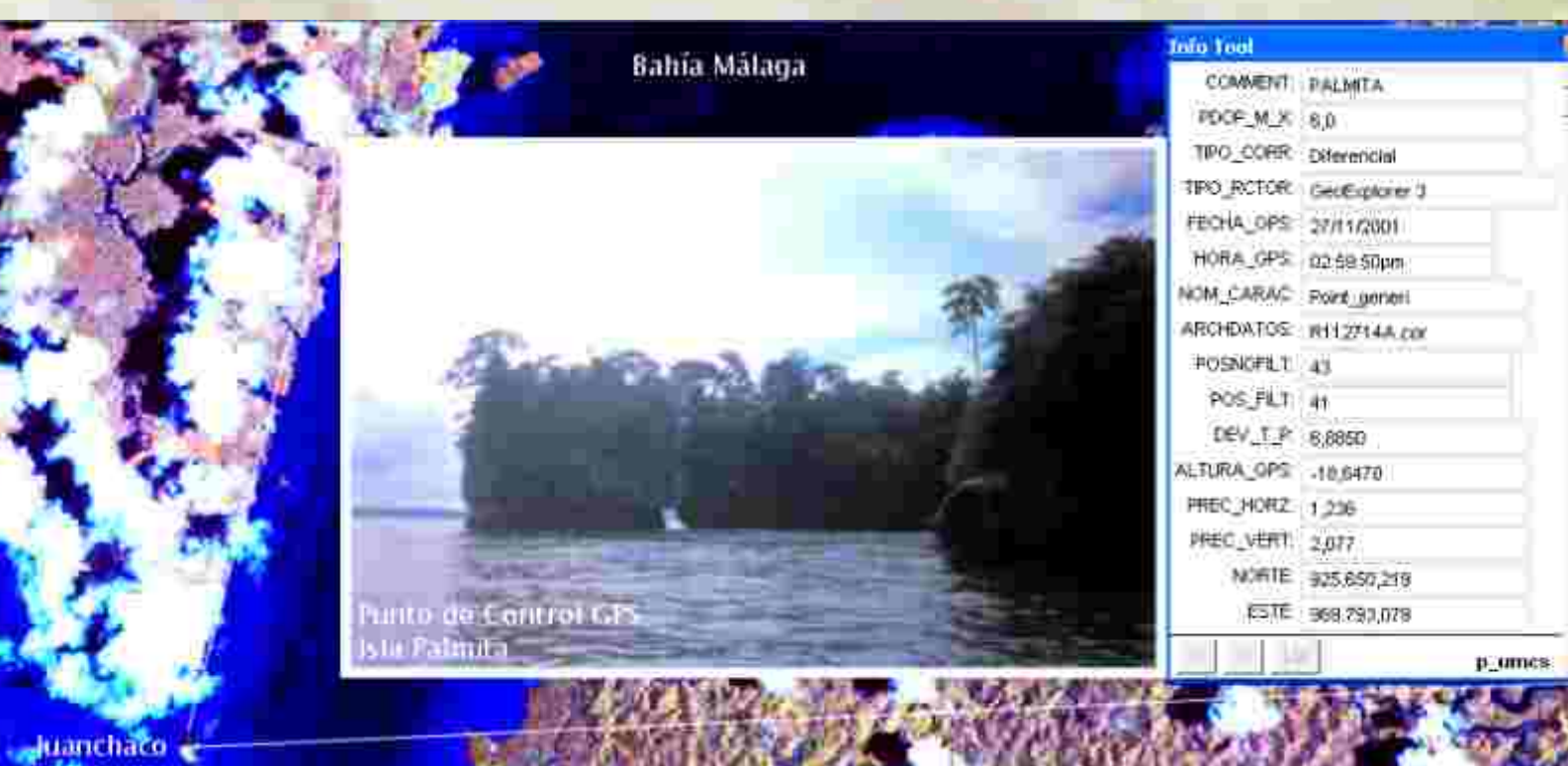

Torre de interconexión eléctrica, carretera base naval, bajo Calima

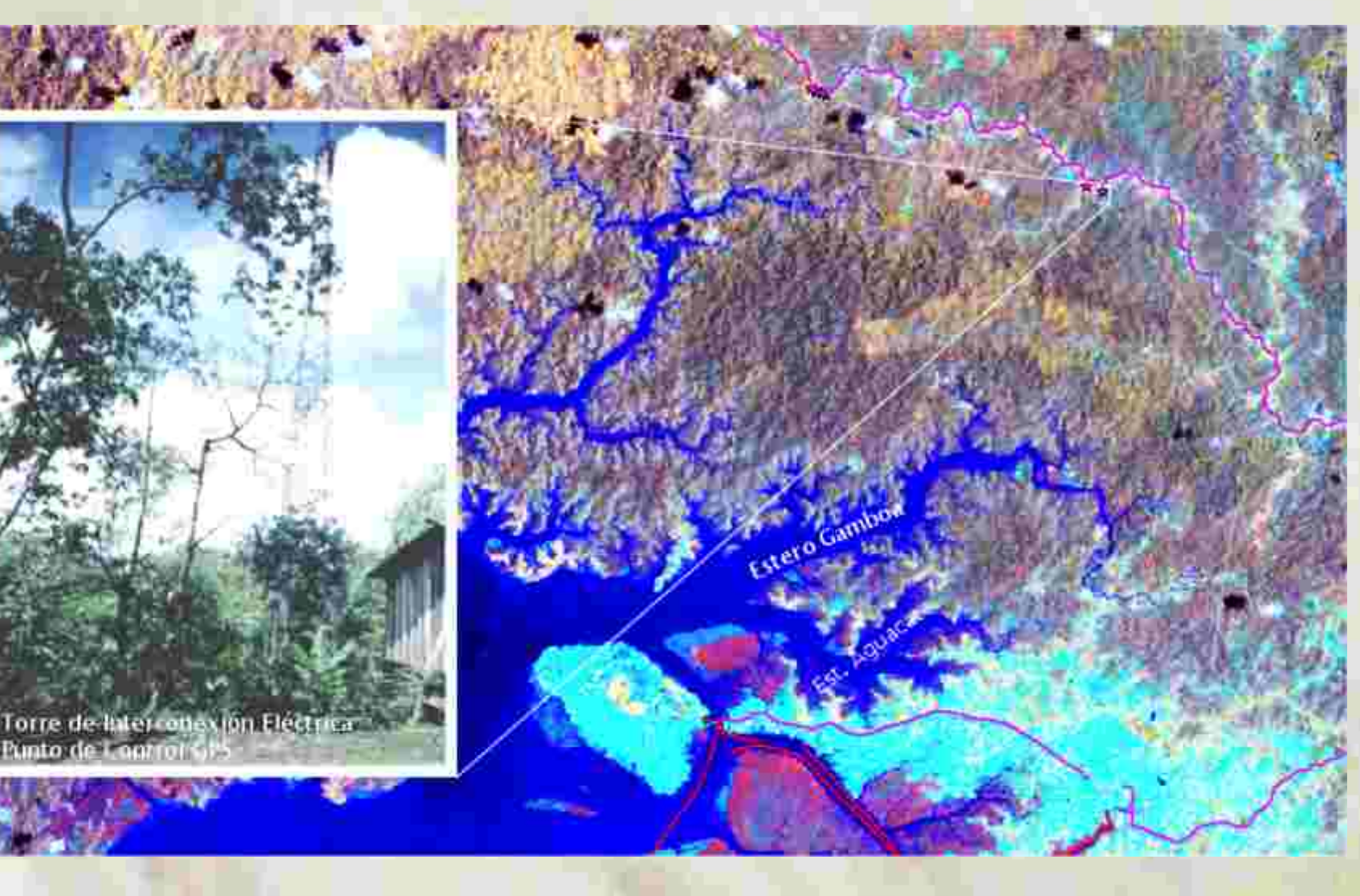

FIGURA 6

MOSAICO DE LAS IMAGENES LANSAT TM, del año 1997 PATH 10 ROW 57 Y PATH 10 ROW 57 BANDAS 4-5-3

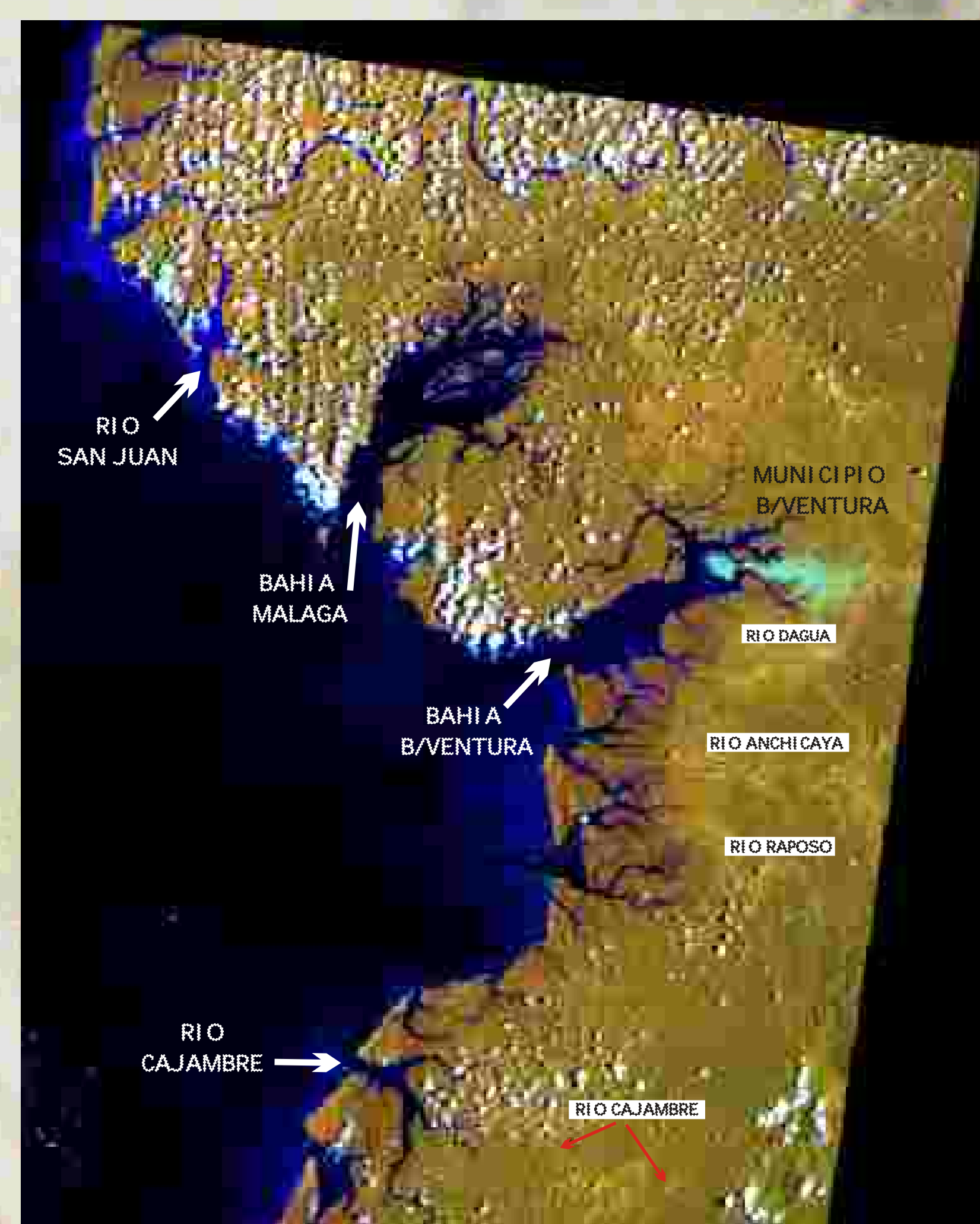

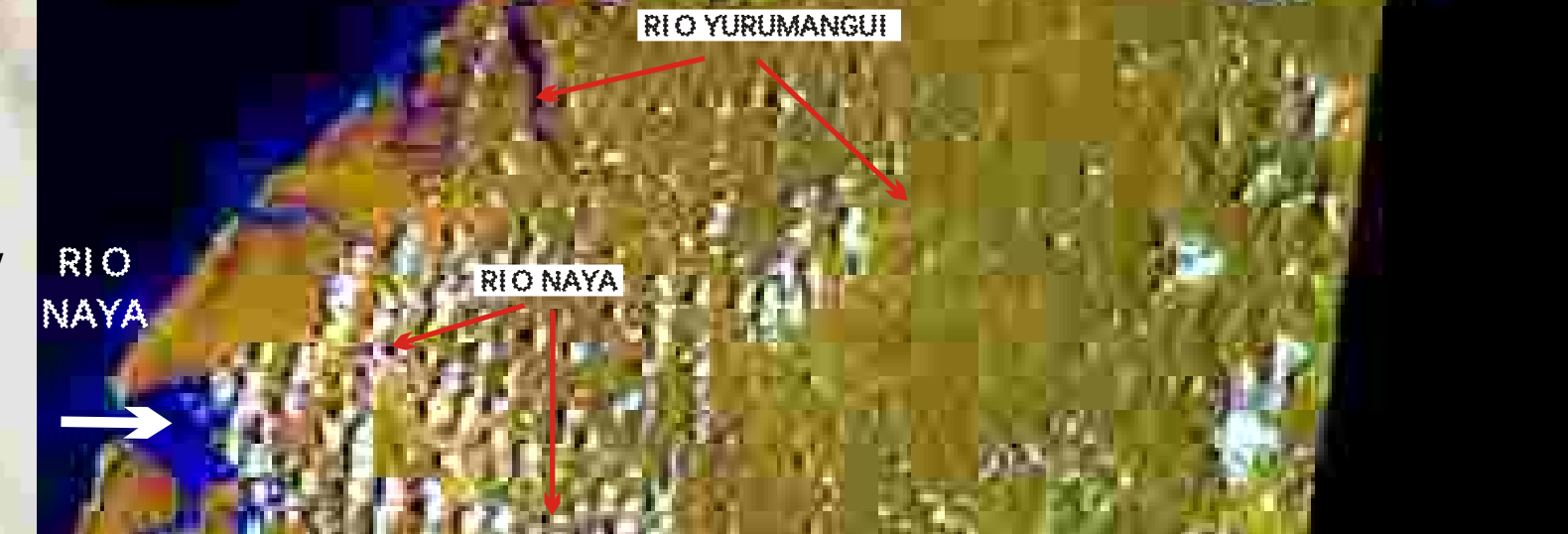

#### FIGURA 7

digitales crudos a valores de radianza y luego a reflectancia . La operación anterior se llevó a cabo a través de un modelo espacial utilizando para ello las ecuaciones de Markham & Barker (1986) y de Chávez, (1996), (Figura 5).

las imágenes LANDSAT TM y Radar FIGURA 8

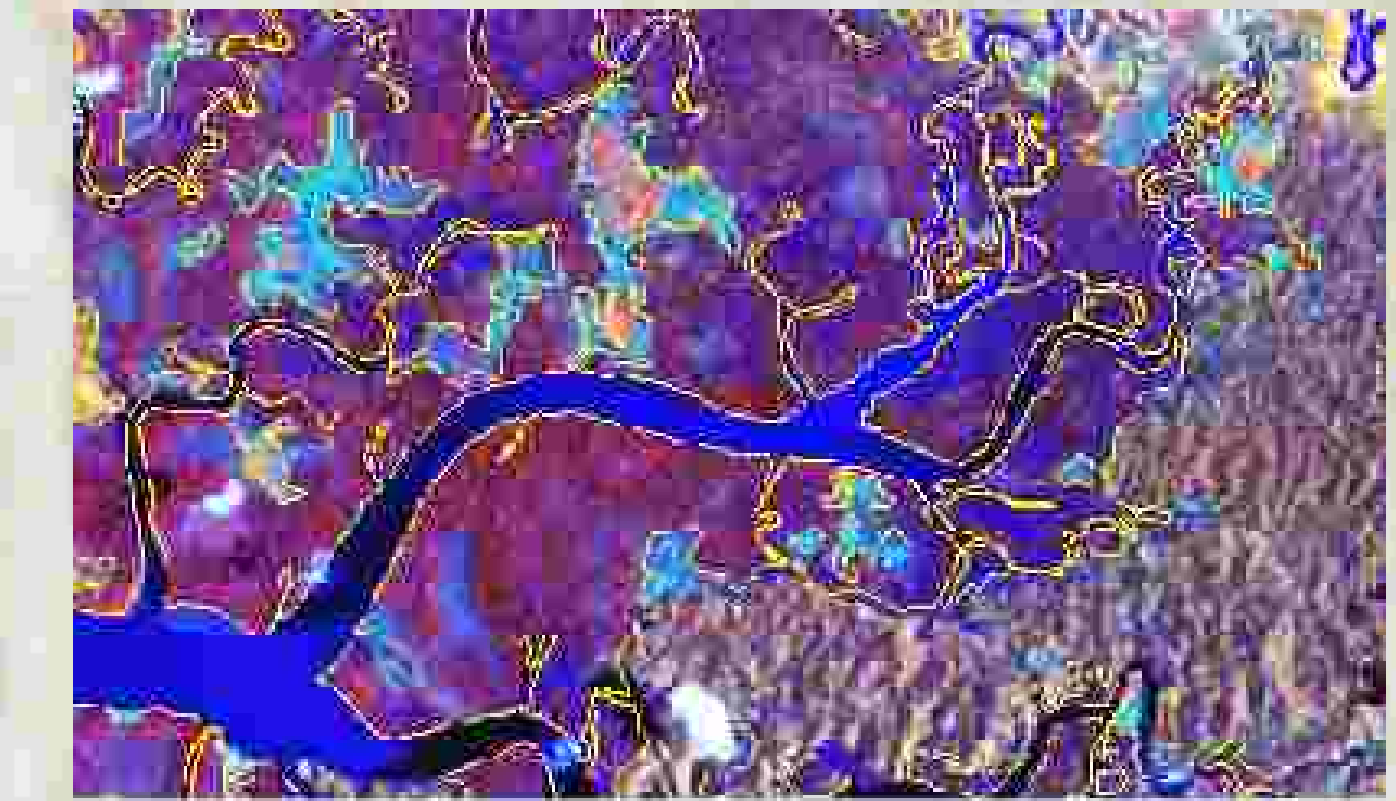

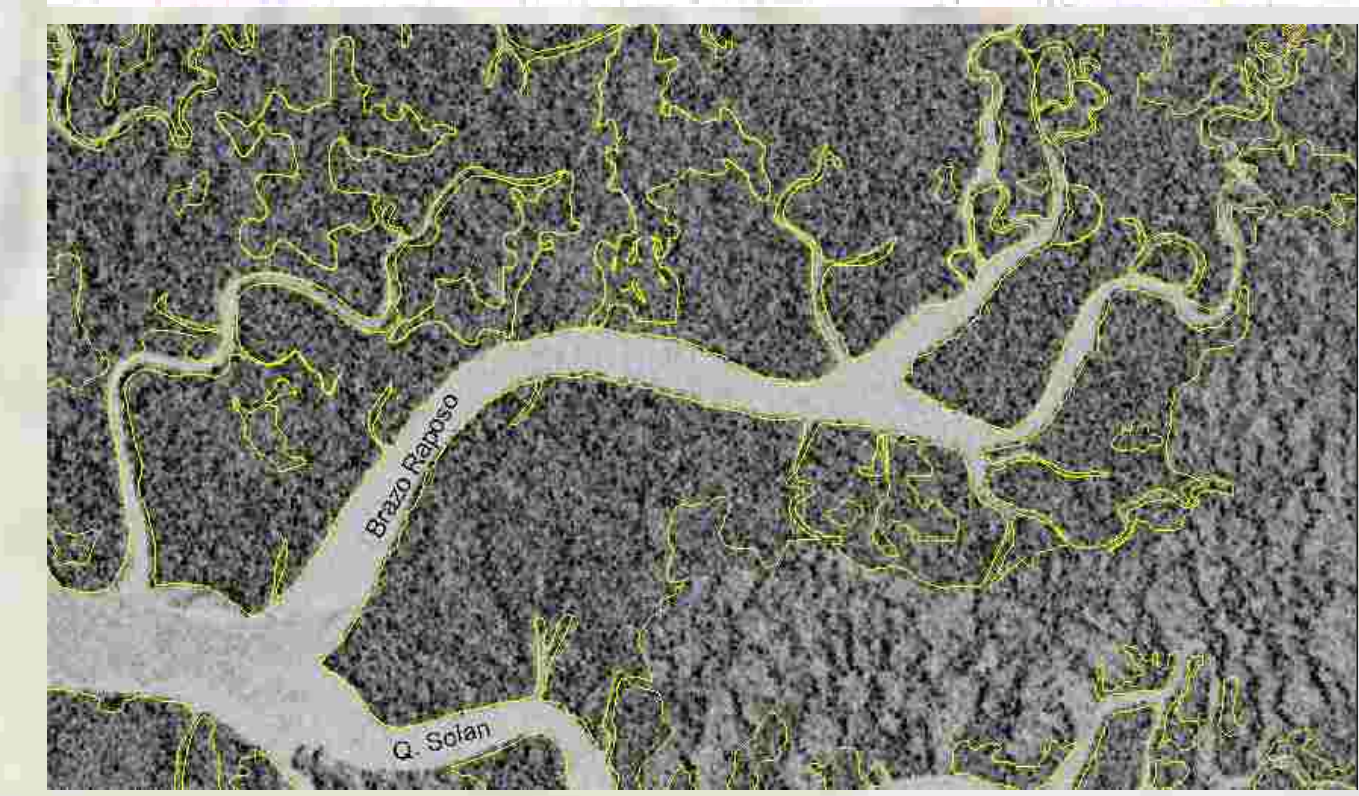

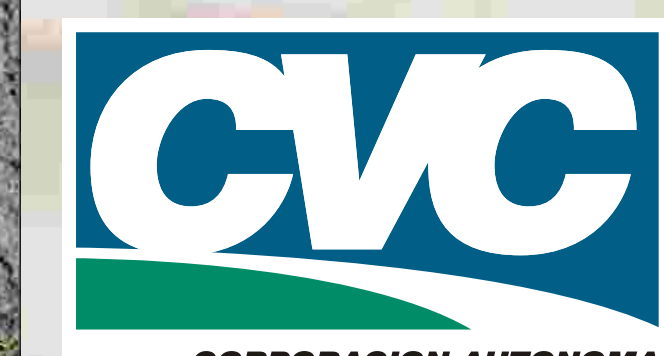

CORPORACION AUTONOMA<br>GIONAL DEL VALLE DEL CAUCA años

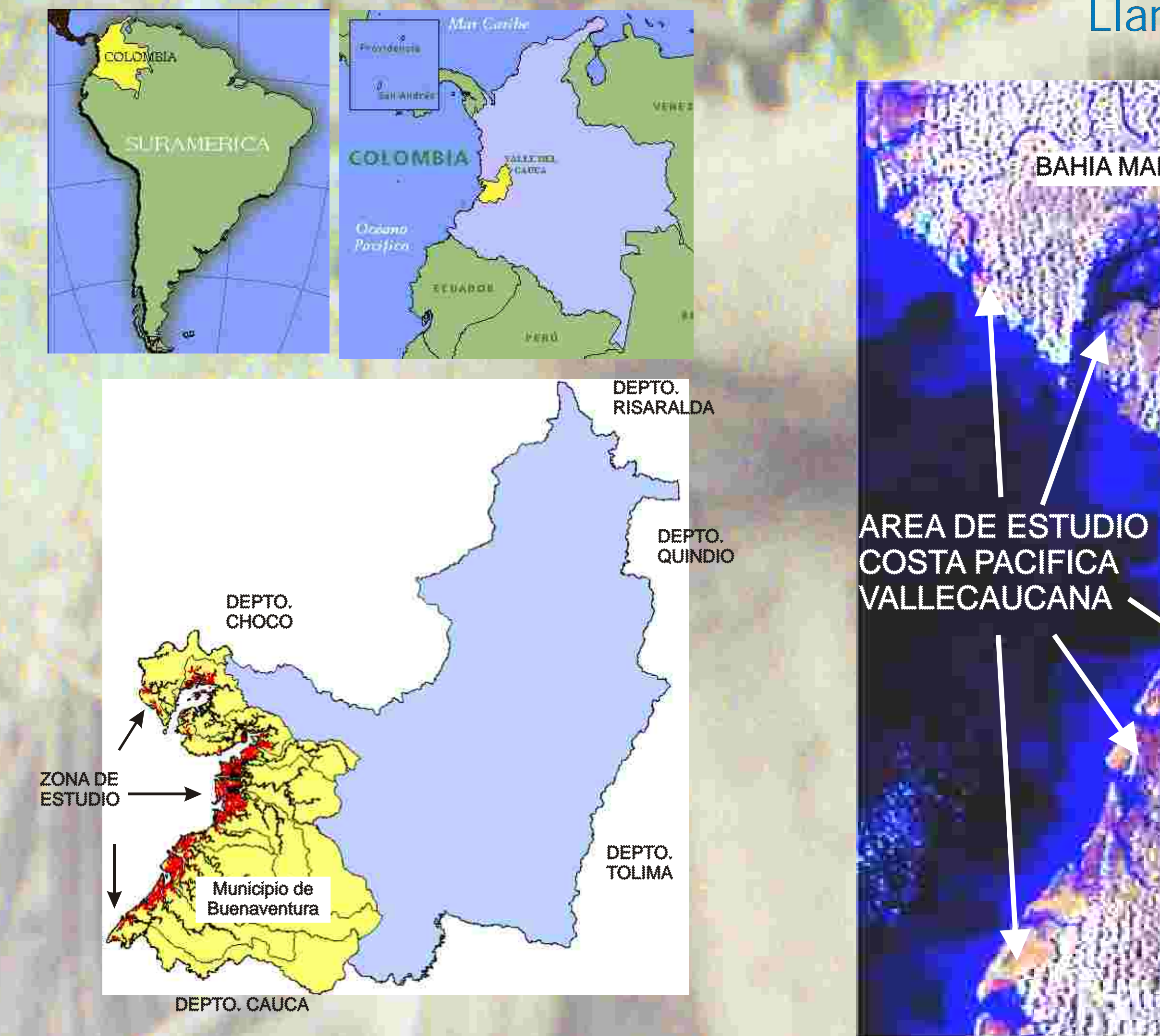

### LOCALIZACIÓN GENERAL DEL ÁREA DE ESTUDIO COSTA PACIFICA DEL VALLE DEL CAUCA

## **ZONA DE SE TUDIO Llanura Costera Fluviomarina**

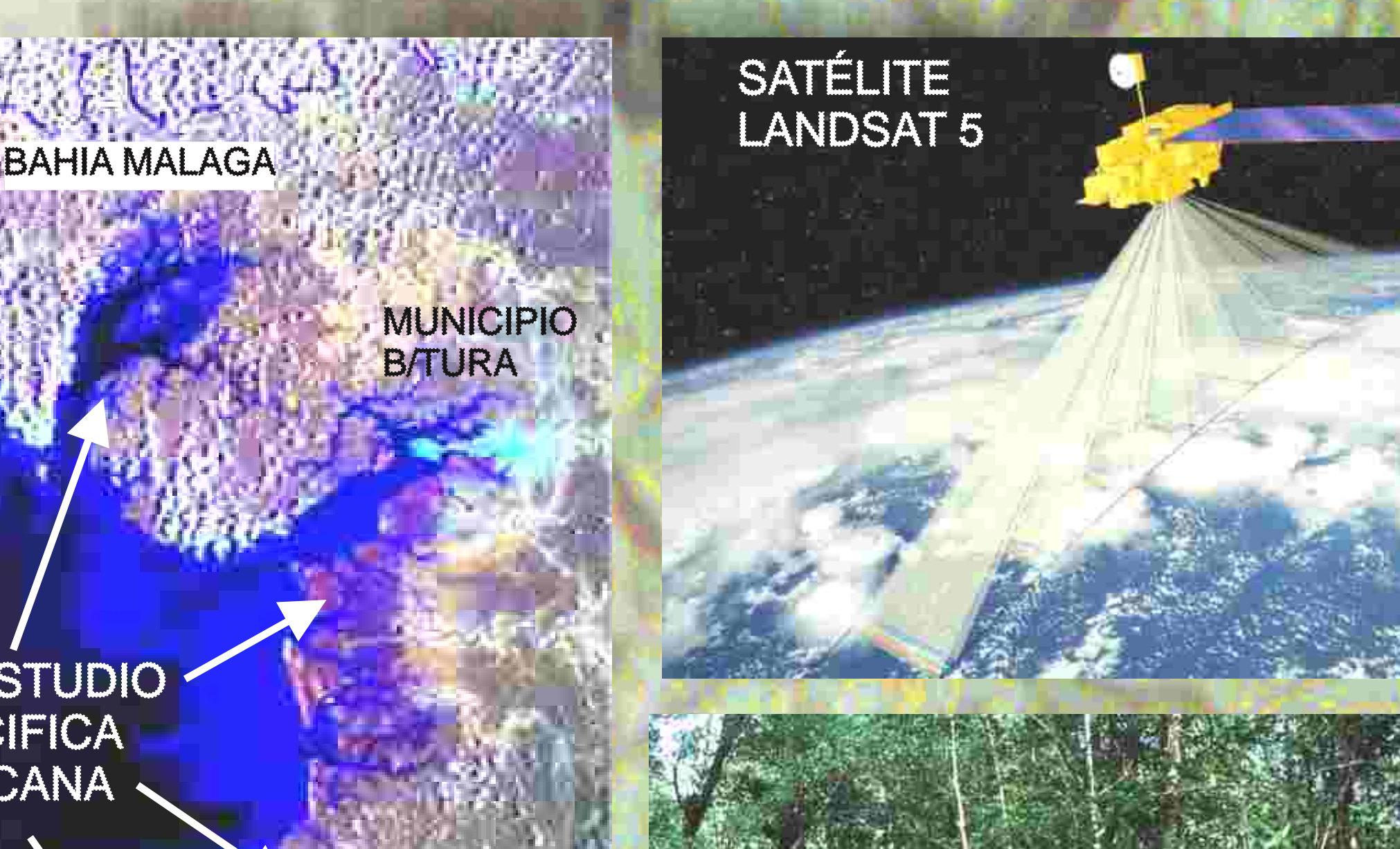

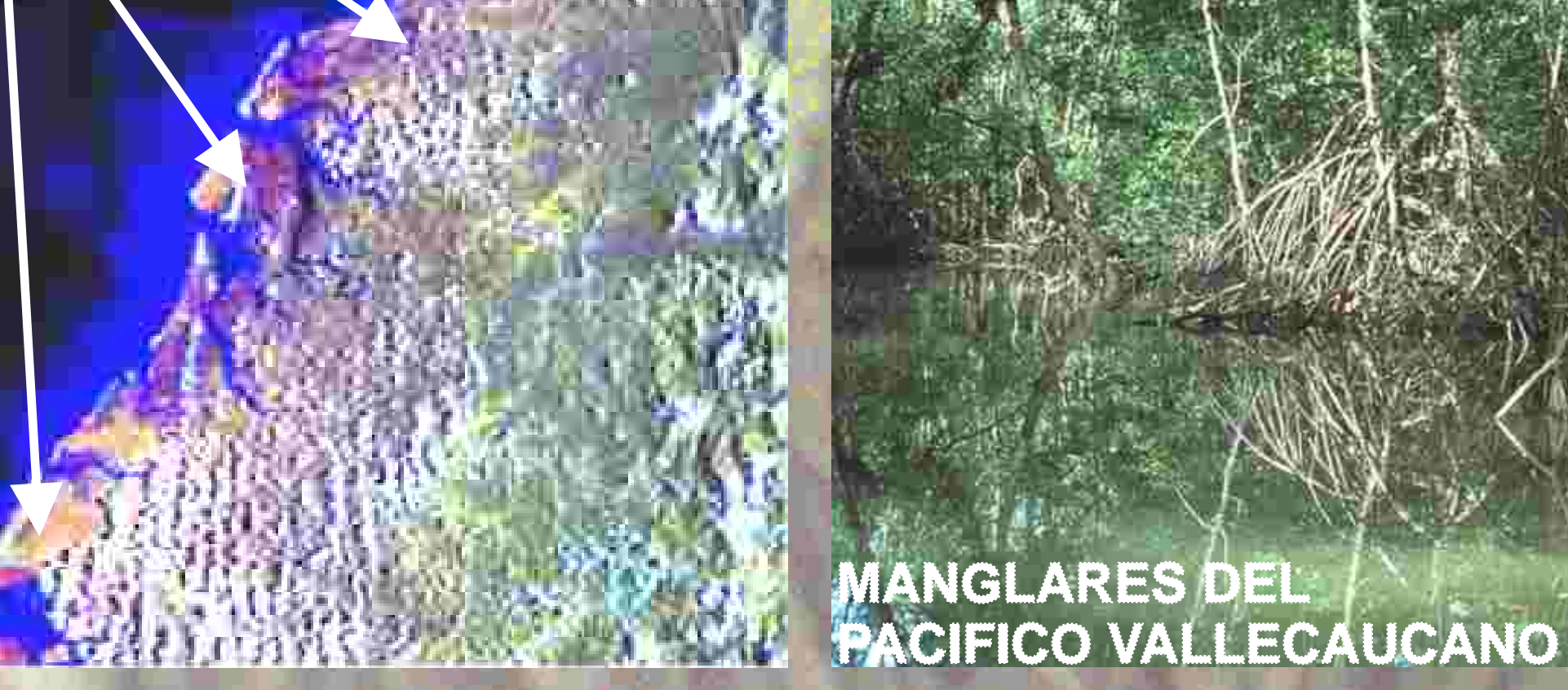

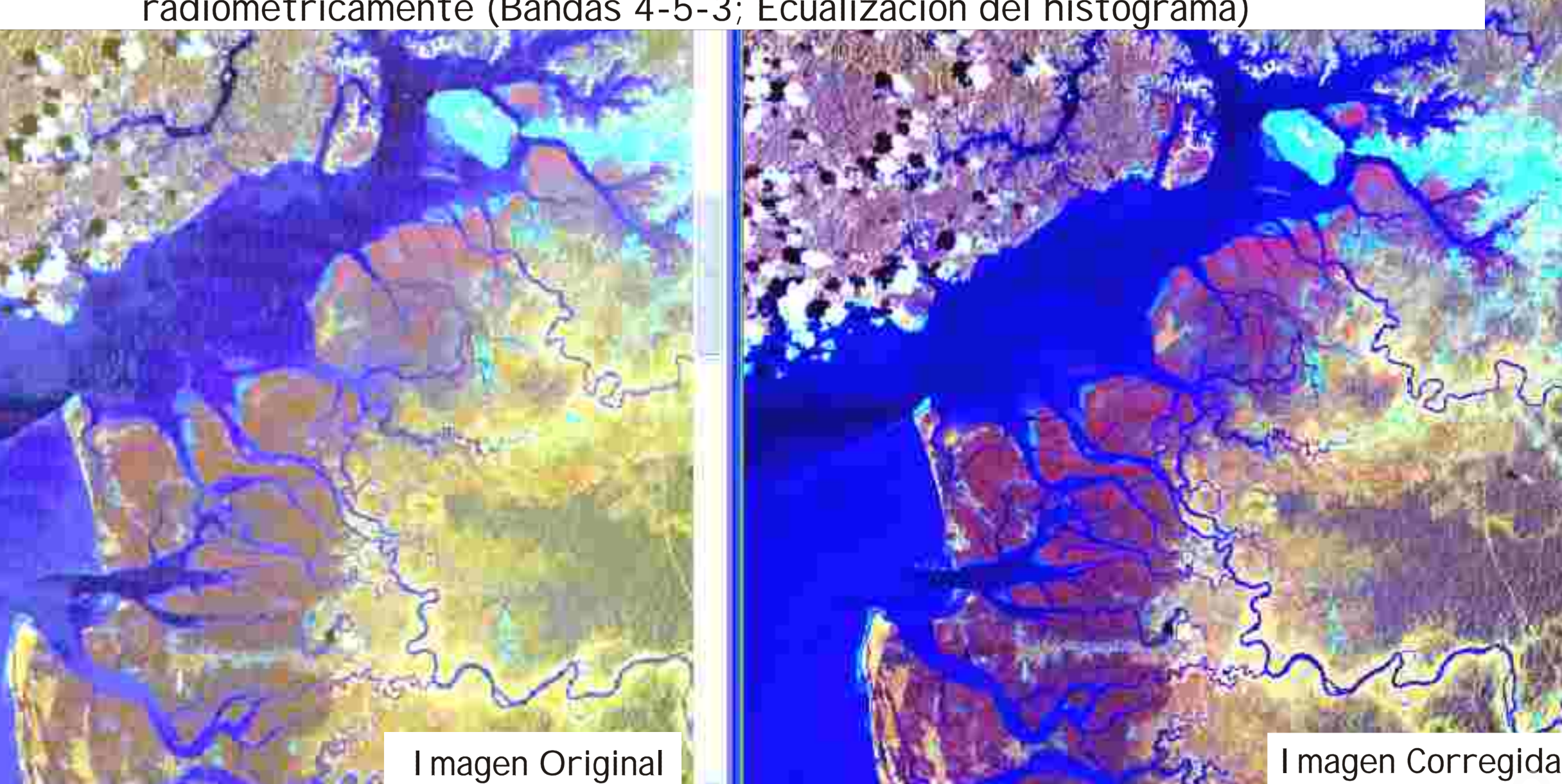

# APLICACIÓN DE LOS SENSORES REMOTOS EN LA EVALUACIÓN DE LA DISTRIBUCIÓN Y SUPERFICIE DEL BOSQUE DE MANGLAR VALLECAUCANO CON ESTIMACIÓN DE TIPOS FORESTALES DE COBERTURA (UN ENFOQUE **METODOLÓGICO)**

### **4. PRE-PROCESAMIENTO Y ANÁLISIS DE LAS IMÁGENES RADARSAT (CEOS)**

También se aplicó de la técnica de fusión entre imágenes Lansat TM y Radar, que se realiza generalmente para la delimitación de la línea costera (Lewis et al., 1995). El mejor resultado se logró aplicando el método de Transformación IHS, el cual generó una muy buena definición de la línea costera, resaltando la interfase tierra-agua y eliminando la influencia de nubes sobre los bordes costeros; también se logró una diferenciación satisfactoria entre tonos y color, en toda la imagen. También se aplicó de la técnica de fusión<br>entre imágenes Lansat TM y Radar, que se<br>realiza generalmente para la delimitación de<br>la línea costera (Lewis et al., 1995). El mejor<br>resultado se logró aplicando el método de<br>Tran

### **5. CLARIFICACIÓN SUPERVISADA Y NO SUPERVISADA DE LAS IMÁGENES SATELITALES.**

**Clarificación Supervisada.** Teniendo en cuenta la información recolectada en las salidas de campo, el análisis de la información secundaria, las clasificaciones no supervisadas, se analizó el número de clases deseables para la clasificación supervisada, y tendrían que cumplir ciertos requisitos preestablecidos: las clases debían representar una cobertura general e importante y debería estar asociada a una unidad paisajística y geomorfológica de Clarificación Supervisada. Teniendo en cuenta la información recolectada en las salidas de campo, el análisis<br>de la información secundaria, las clasificaciones no supervisadas, se analizó el número de clases deseables para separabilidad espectral que se presentaba de acuerdo a los análisis previos.

## **7. RESULTADOS -ÁREAS DE MANGLAR Y CARTOGRAFÍA TEMÁTICA-**

Por medio de la interpretación visual y de las imágenes clasificadas más exitosas se determinó para el área de estudio ( la cual esta dividida por cuencas hidrográficas) la ocupación del bosque de manglar con un total de 32073 ha, distribuidas en 10 cuencas hidrográficas, ver Figura.

Esta composición separo notablemente el manglar (en tonos claros), logrando eliminar de manera visual, la confusión entre el manglar y otras coberturas vegetales, igualmente se separaron los cuerpos de agua y playas sumergidas. nente el manglar (en<br>de manera visual, la<br>coberturas vegetales,

Imágenes de radar filtradas con Gamma map - Lee sigma **I**GURA

Interpretación Radar e Imagen Fusión (Landsat-Radar). Antes de interpretar las imágenes de radar se tuvo en cuenta que en este producto es común un tipo de ruido causado por la interferencia entre las ondas electromagnéticas dispersadas por la superficie u objetos, denominado speckle. Para su reducción, se hizo necesaria la utilización de filtros que permiten mejorar la interpretabilidad visual entre coberturas presentes en la imagen (resaltando la cobertura de manglar); las cuales se encuentran fuertemente influenciadas por la rugosidad de la superficie y pueden distinguirse por diferencias texturales y tonales (que van desde blanco hasta negro). Se aplicaron los filtros con mejores resultados y que igualmente contaban con buenos antecedentes de éxito (Raouf & Lichtenegger, 1996; Suga et al., 2001; ERDAS, 1997), sobre una subescena Radar de la bahía de Buenaventura; logrando buenos resultados con el filtro gamma map (ventana 5x5) y el sigma lee (ventana 7x7); que además de reducir significativamente el speckle, separaba muy bien las coberturas presentes en la imagen (Figura 9). (resaltando la cobertura de mando la cobertura de mando por diferencias texturales y<br>e contaban con buenos antece<br>a bahía de Buenaventura; logra<br>significativamente el speckle, se

de Radar se utilizó tanto individualmente como Otra composición que separó visualmente la La imagen de Radar se utilizó tanto individualmente como Otra composición que separó visualmente la<br>fusionada con la imagen multiespectral y en combinación de cobertura de manglar con buenos resultados, bandas. Se utilizó entre otras la composición citada por Raouf se obtuvo cargando el NDVI, la imagen Radar & Lichtenegger, (1996); Radar-gamma map, el brillo óptico filtrada con Gamma map y el componente de (<TM2+TM3>/2) y el NDVI Indice Normalizado de humedad de la imagen transformación Vegetación (<TM4-TM3>/<TM4+TM3>). Se observo una Tasseled Cap, ver (Figura 11).<br>buena separabilidad del manglar (en tonos verdes), con<br>respecto a las otras coberturas (vegetación de playa trasera,<br>vegetación de llanura alu buena separabilidad del manglar (en tonos verdes), con respecto a las otras coberturas (vegetación de playa trasera, vegetación de llanura aluvial, vegetación de vegas, zona urbana y cuerpos de agua (Figura 10) Imagen Composición (NDVI-Radar gamma map-Tassled Cap) para la Bahía de Buenaventura **FIGURA 11** 

> Con la imagen fusión se elaboró una línea costera actualizada, que comparada con la cartografía suministrada para el estudio (información del IGAC), muestra un enorme cambio en la línea costera de la Bahía de Buenaventura, además permitió un mejor ajuste de contornos de coberturas presentes en la imagen (Figura 12).

Trabajo de grado "Aplicación de los Sensores Remotos en la Evaluación de la Distribución y Superficie del Bosque de Manglar Vallecaucano con Estimación de Tipos Forestales de Cobertura (Un Enfoque Metodológico) "; realizado por JOHN MAURICIO ARENAS T. & FRANKLIN ARLES BEDOYA.

Trabajo realizado en Convenio UNIVALLE - CVC (DIC 2002). **Copia No Copia No Copia No Copia No Copia No Copia No Copia No Copia No Copia No Copia No Copia No Copia No Co**<br>Copia No Copia No Copia No Copia No Copia No Copia No Copia No Copia No Copia No Copia No Copia No Copia No C

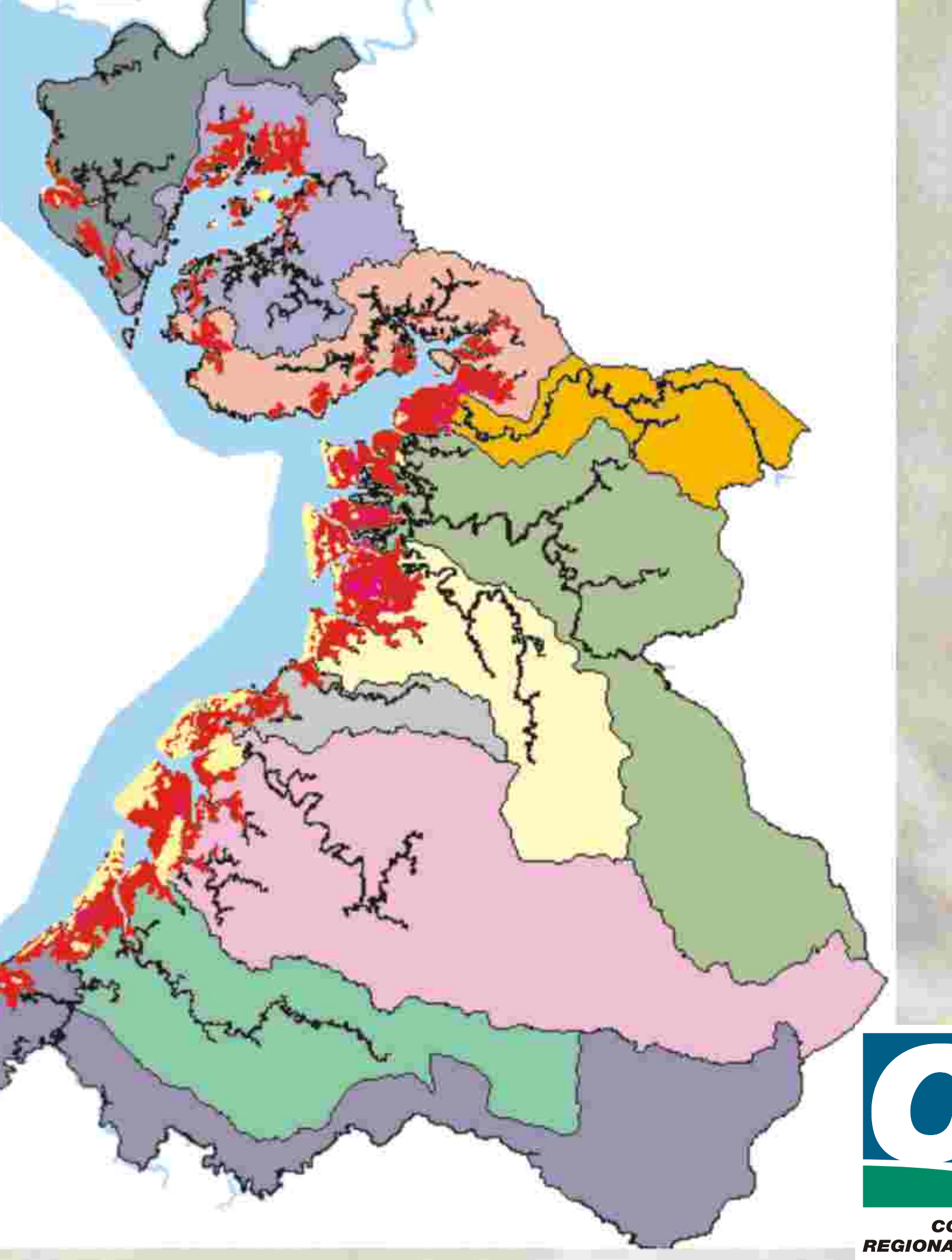

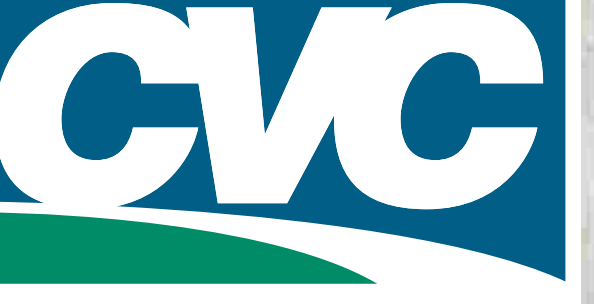

**CORPORACION AUTONOMA** REGIONAL DEL VALLE DEL CAUCA

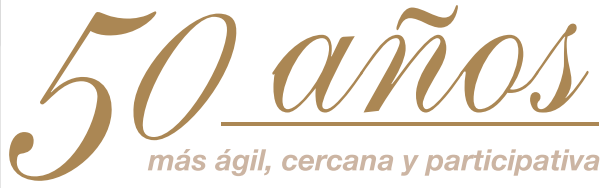

Características espectrales aportadas por el Landsat TM (NDVI y Brillo óptico), que facilitaron la discriminación de las coberturas vegetales por tonos y color; y al aporte del Radar (Gamma map), que además de separar los cuerpos de agua del suelo, ayudo a agrupar las coberturas por textura y eliminó el efecto de las nubes en la imagen.

Imagen Composición (NDVI-Radar gamma map-Brillo óptico) para la Bahía de Buenaventura

FIGURA 10

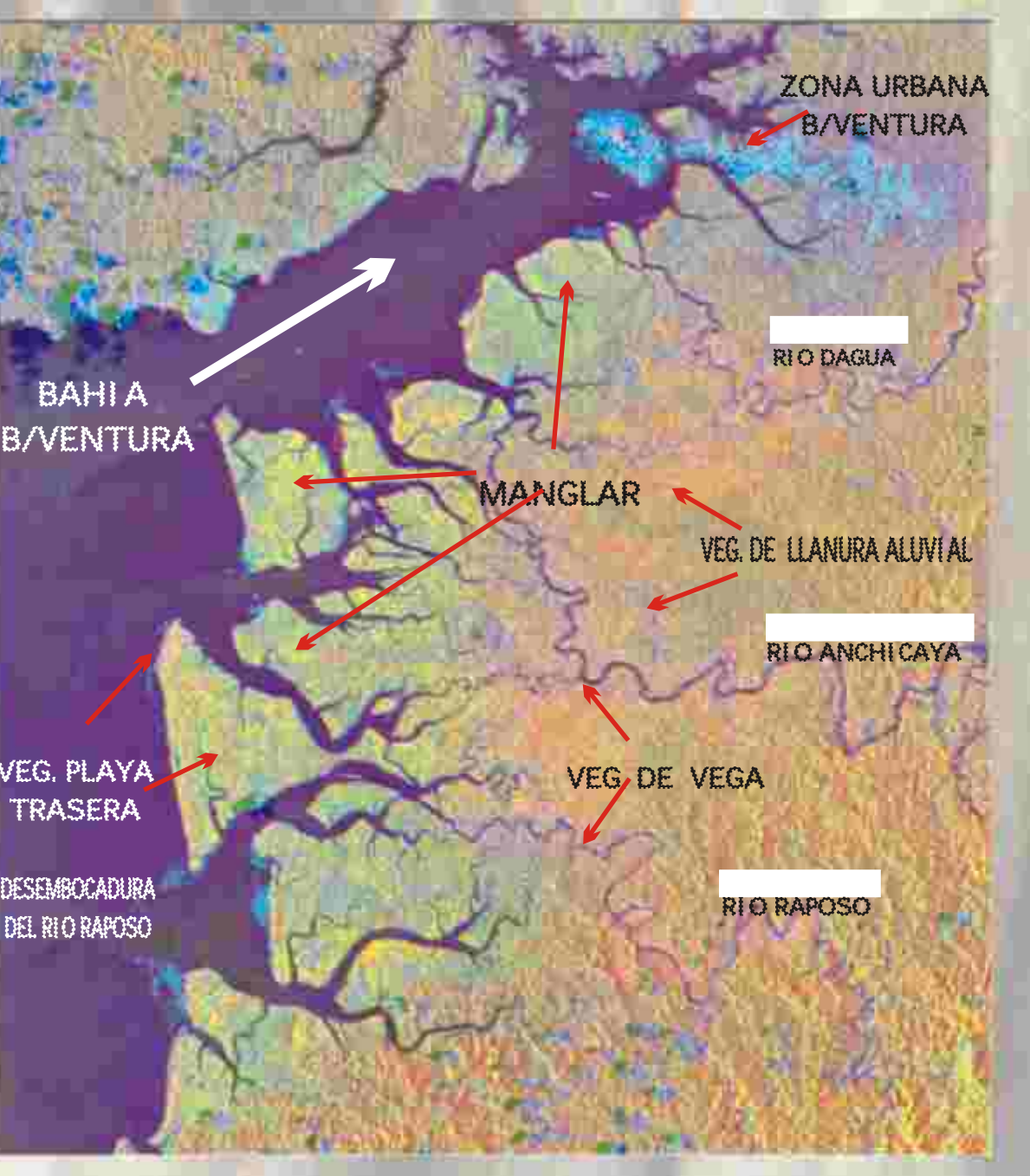

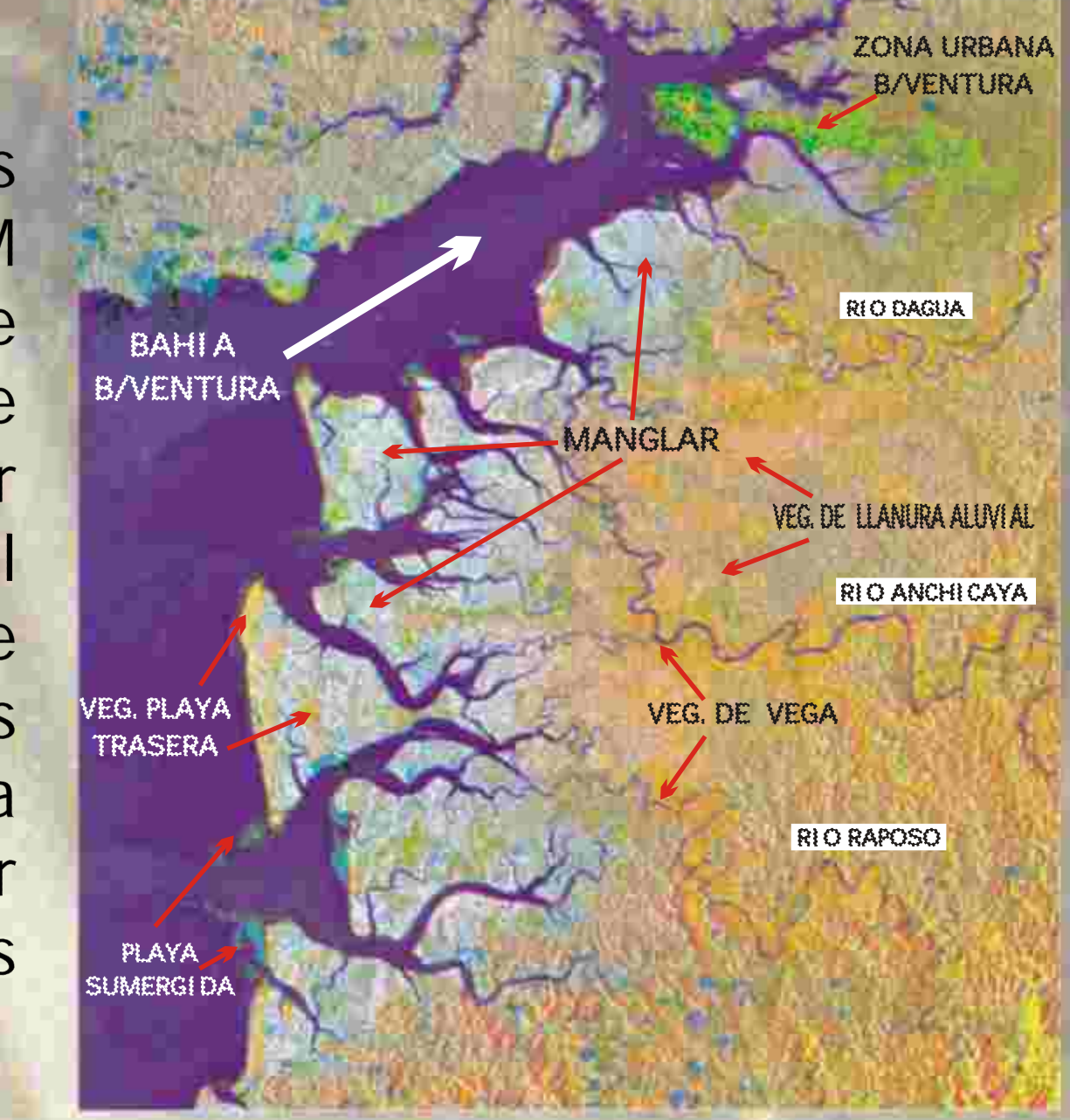

Integración (Landsat TM- Radar) utilizando Transformación IHS (bandas TM 7,5,3) para delineación de la Linea costera. FIGURA 12

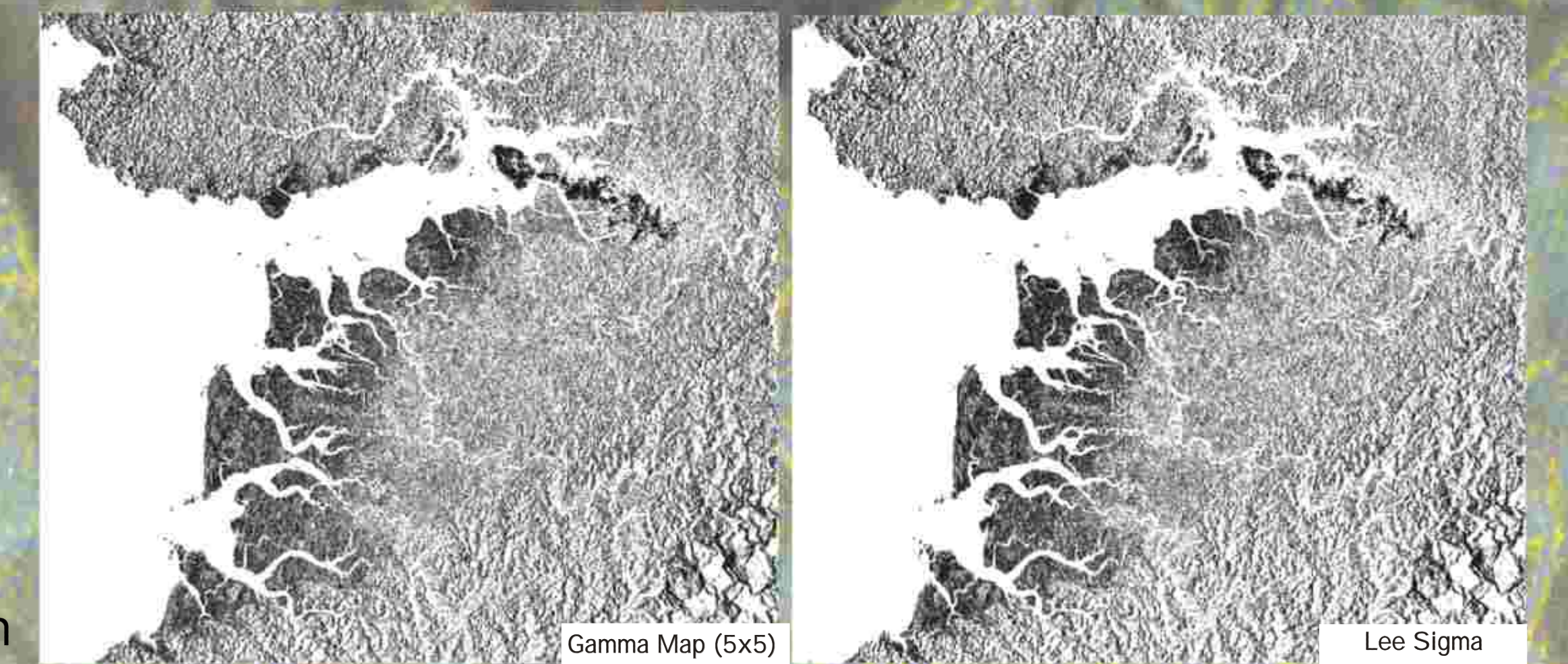

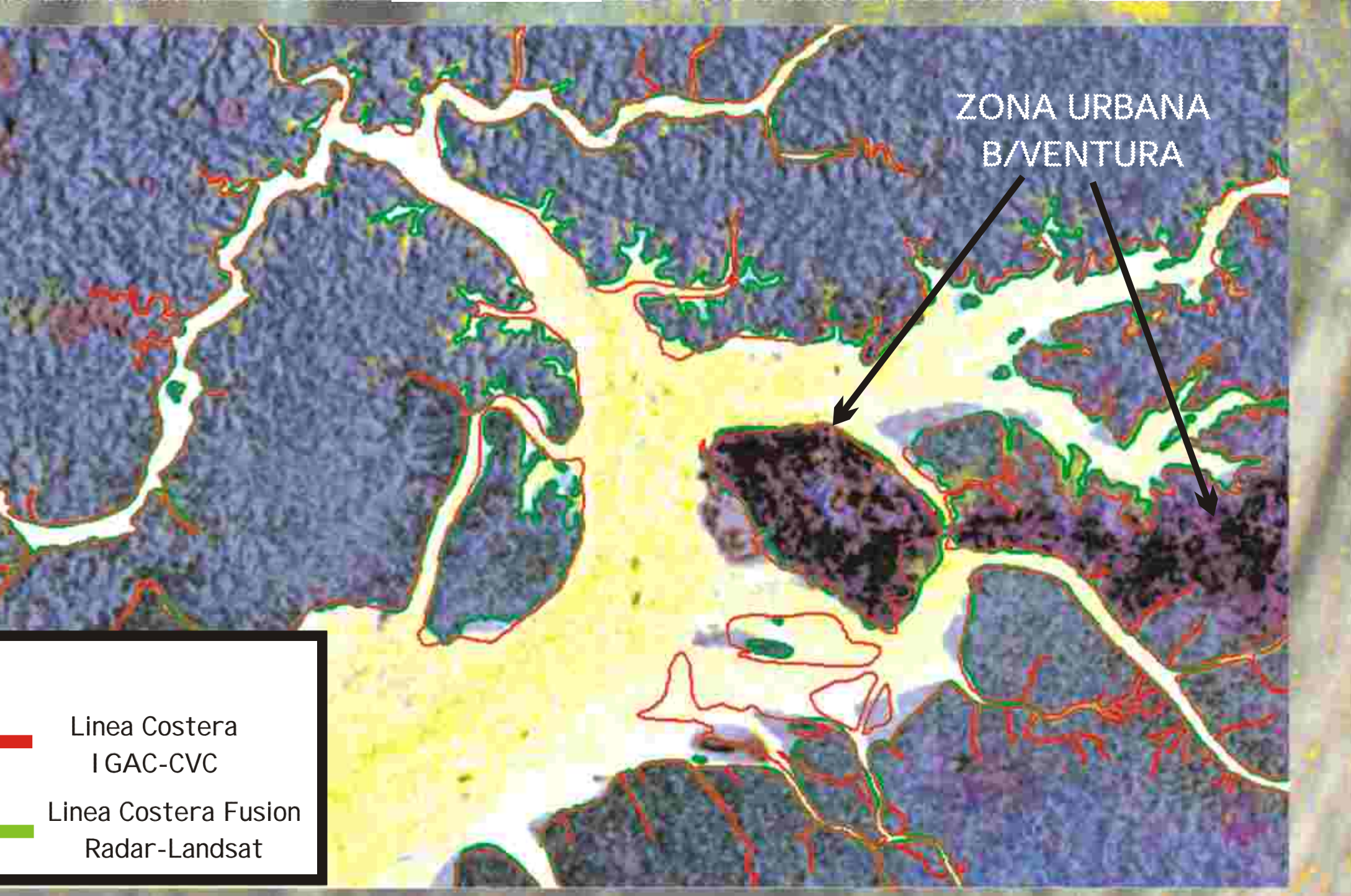

Clasificación no-supervisada de 10 clases (imagen con enmascaramiento de zona continental y oceánica)

### FIGURA 13

**Clarificación No Supervisada.** Para encontrar suficiente separabilidad espectral entre las unidades que podían ser identificables en la imagen, se procedió a realizar diferentes clasificaciones aplicando el algoritmo ISODATA , Utilizando el método Donahuer y Donahuer Modificado (Fitzpatrick & Blocklehurst, 1995) se utilizaron 200 y 100 clases tanto a la imagen completa como a la a la imagen a la cual se le habían enmascarado los cuerpos de agua, asignandole una etiqueta o nombre a las clases que estaban representando las unidades más importantes. Observando la separabilidad conseguida con las clases resultantes se procedió a realizar clasificaciones con 70, 50,30 y 20 clases, con el fin de homogenizar en 1 ó 2 clases a la de bosque de manglar o el de observar que clases se fusionaban espectralmente con manglar. La clasificación no supervisada para separar manglar de otras coberturas dio aceptable con 70 clases; y para evaluar diferencias dentro del manglar se obtuvieron resultados aceptables encontrando tres (3) clases pertenecientes a la cobertura de manglar en una clasificación no supervisada de diez (10) clases, (Figura 13).

> clasificación supervisada de 16 clases con un 92 por ciento de precisión y conteniendo un 98 por ciento del área del manglar existente en el área de estudio, (Figura 14). Y la clasificación supervisada que logró mejor resultado al separar hábitats dentro de la misma cobertura de Manglar fue la de seis (6) clases; siendo la clasificación más completa por permitir definir estados de intervención dentro del manglar, también lo diferenció de las otras coberturas de la tierra, (Figura 15).

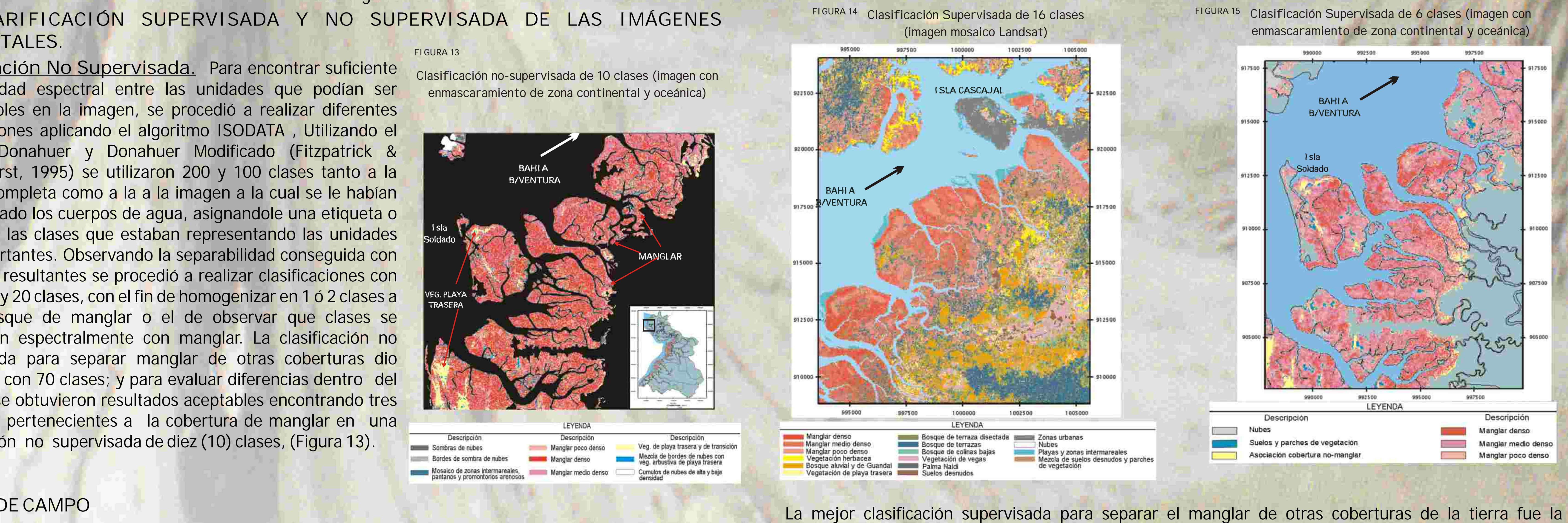

## **6. FASE DE CAMPO**

En esta etapa se realizaron cuatro inspecciones de campo, de varios días cada una y sobre toda la costa pacifica vallecaucana. La fase de campo fue esencial para identificar los hábitat de manglar presentes en el área de estudio, registrar su localización, reconocer las otras coberturas vegetales que comparten la misma unidad paisajística y de relieve y tomar puntos de control para rectificar la imagen, (Fotos). Estos aspectos fueron muy útiles en el momento de realizar la clasificación de la imagen de satélite, permitiendo obtener referencias independientes de datos que ayudaron a evaluar la precisión de los resultados obtenidos después del procesamiento digital de las imágenes satelitales.

#### REFERENCIA:

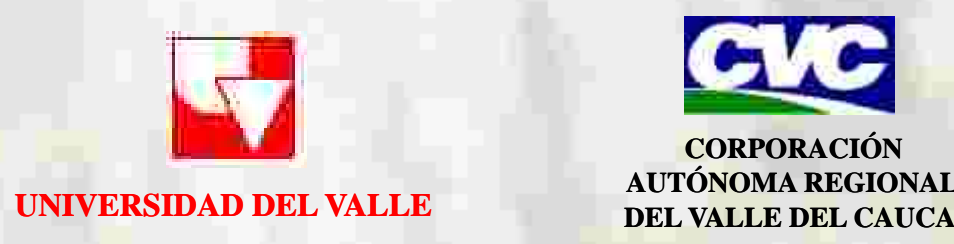

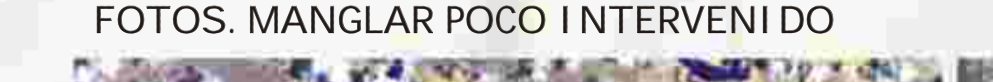

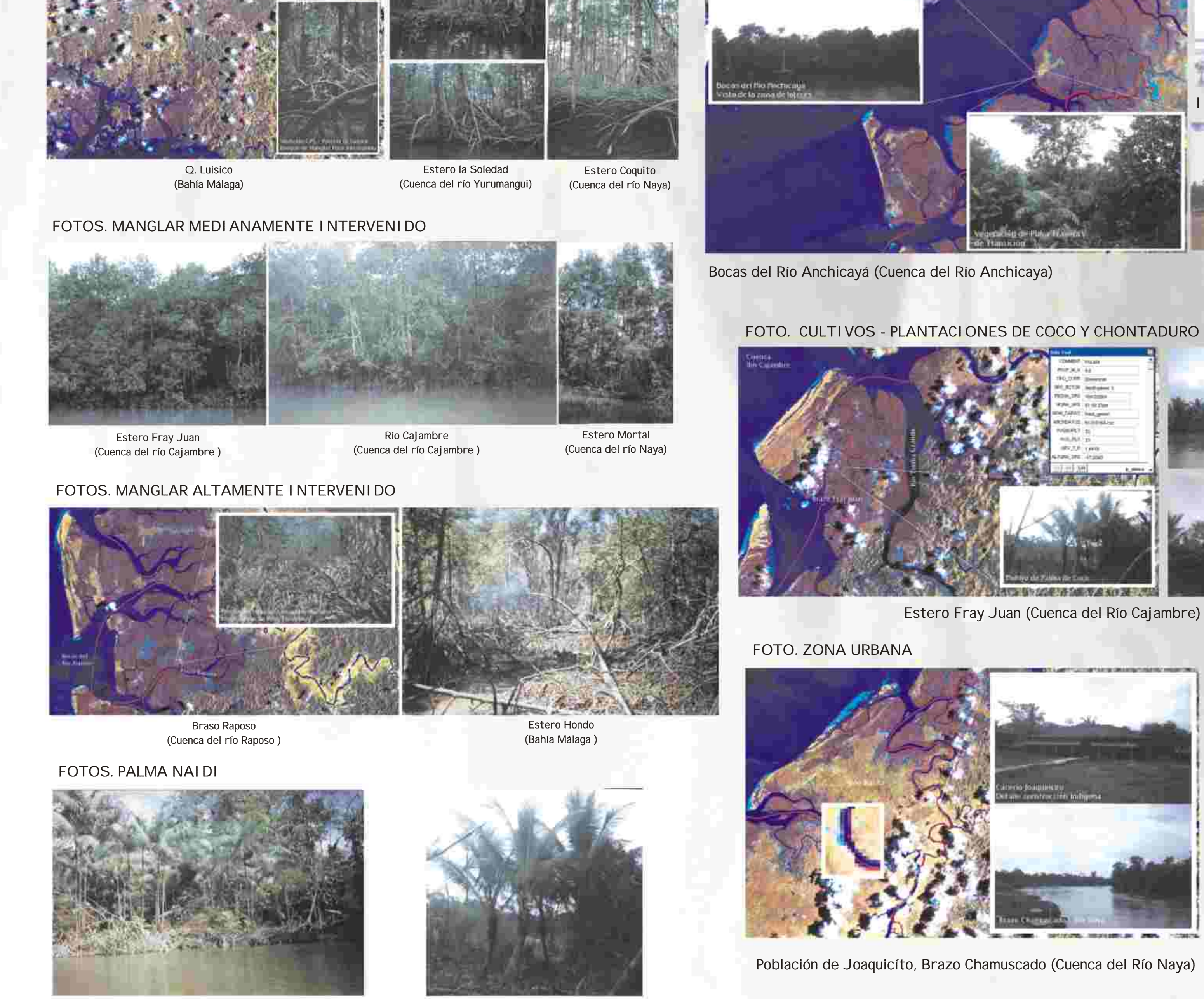

**CUENCAS HIDROGRAFICAS** AREA DE **CUENCAS** MANGLAR (Ha) Río San Juan 1.067,3 Bahia Málaga 2.860,7 Bahía Buenaventura 2.311,9 Río Dagua 1.937,4 6.247,7 Río Anchicayá 5.458,1 Río Raposo Río Mayorquín 1.582,5 Rio Cajambre 3.674,7 Rio Yurumanguí 5.079,0 1.853,7 Río Naya **TOTAL** 32.073

FOTO. VEGETACIÓN DE PLAYA TRASERA

Isla Aji (Cuenca del Río Naya)

Puerto España (Cuenca del Río San Juan)

Estero Pital Bocas de San Juan (Cuenca del Río San Juan) Estero San Miguel (Cuenca del Río Naya)